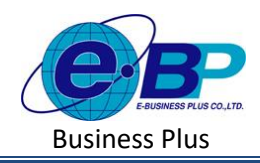

**User Manual** Project ID: 2301002

# **บทที่ 2การตั้งค่าข้อมูลบริษทั**

#### **วตัถุประสงค์**  $\Box$

เพื่อให้ผู้ใช้งานสามารถทำการตั้งค่าในส่วนของที่อยู่บริษัท เพื่อนำไปแสดงสำหรับรายงานที่นำส่งราชการ

ได้ถูกต้อง

### **ข้อมูลบริษัท**

้เป็นการกำหนดที่อยู่ของบริษัท โดยโปรแกรมจะนำข้อมูลที่อยู่ไปแสดงในรายงานสำหรับนำส่งราชการ แนะนำให้ทำการกำหนดที่อยู่ให้ตรงกับเอกสาร ภพ.20 ที่สำหรับส่งข้อมูลให้กับสรรพากร

## **วิธีการตั้งค่า ดังนี้**

คลิกเมนู**ข้อมูลบริษัท** จะปรากฏหน้าจอ ดังรูป  $\Box$ 

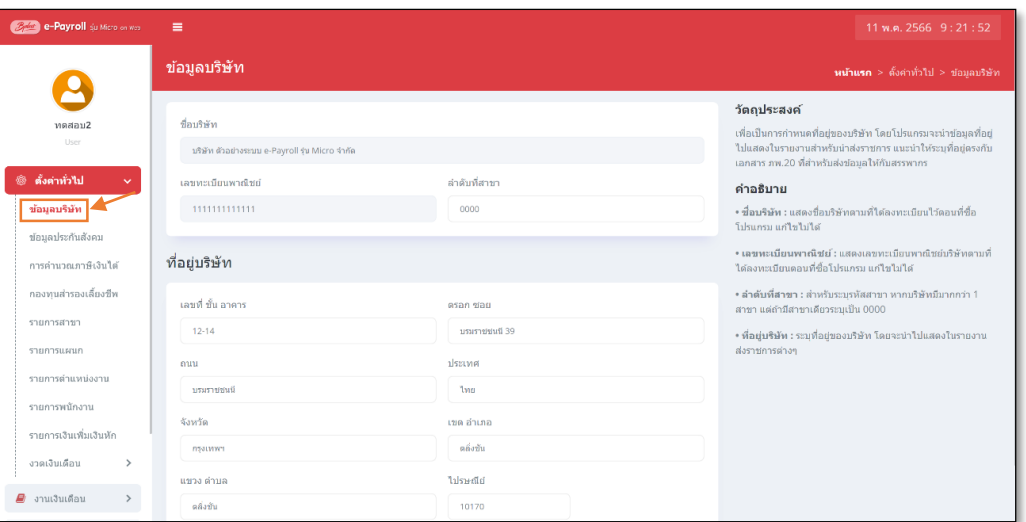

#### **ค าอธิบาย**

 $\Box$ 

 $\Box$ 

 $\Box$ 

- ี **ชื่อบริษัท** คือ แสดงชื่อบริษัทตามที่ได้ลงทะเบียนไว้ตอนที่ซื้อโปรแกรม ไม่สามารถแก้ไขข้อมูลได้ ี **เลขทะเบียนพาณิชย์** คือ แสดงเลขทะเบียนพาณิชย์บริษัทตามที่ได้ลงทะเบียนตอนที่ซื้อโปรแกรม ไม่สามารถ แกไ้ขขอ้มูลได้
- ี **ลำดับที่สาขา** คือ สำหรับระบุรหัสสาขา $\,$ หากบริษัทมีมากกว่า 1 สาขา แต่ถ้ามีสาขาเดียวระบุเป็น 0000
- $□$  **ที่อยู่บริษัท คื**อ ระบุที่อยู่ของบริษัท โดยจะนำไปแสดงในรายงานส่งราชการต่าง ๆ

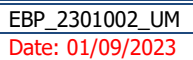